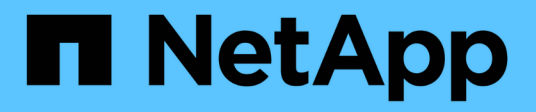

# **Los geht's** BlueXP backup and recovery

NetApp April 18, 2024

This PDF was generated from https://docs.netapp.com/de-de/bluexp-backup-recovery/concept-backupto-cloud.html on April 18, 2024. Always check docs.netapp.com for the latest.

# **Inhalt**

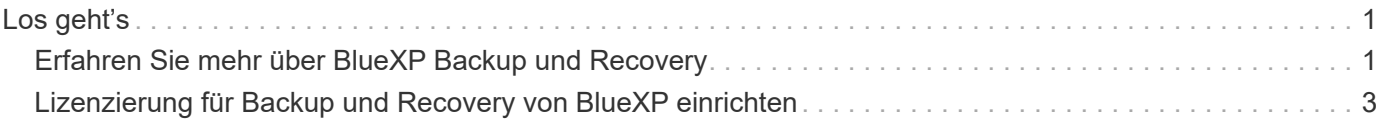

# <span id="page-2-0"></span>**Los geht's**

# <span id="page-2-1"></span>**Erfahren Sie mehr über BlueXP Backup und Recovery**

Der BlueXP Backup- und Recovery-Service bietet effiziente, sichere und kostengünstige Datensicherung für NetApp ONTAP-Daten, persistente Kubernetes-Volumes, Datenbanken und Virtual Machines – sowohl vor Ort als auch in der Cloud. Backups werden automatisch erstellt und in einem Objektspeicher in Ihrem Public oder Private Cloud-Konto gespeichert.

Der Service führt eine dauerhaft inkrementelle Replizierung auf Blockebene durch und erhält die gesamte Storage-Effizienz aufrecht, wodurch sich die Menge der replizierten und gespeicherten Daten erheblich verringert. Darüber hinaus zahlen Sie nur für das, was geschützt ist, und verwenden die kostengünstigsten verfügbaren Storage-Tiers, was BlueXP Backup und Recovery zu einer sehr kostengünstigen Lösung macht.

Bei Bedarf können Sie ein ganzes *Volume* von einem Backup in dieselbe oder andere Arbeitsumgebung wiederherstellen. Beim Sichern von ONTAP-Daten können Sie auch wählen, ob Sie einen Ordner oder eine oder mehrere *Dateien* aus einem Backup in derselben oder einer anderen Arbeitsumgebung wiederherstellen möchten.

## ["Erfahren Sie mehr über Backup und Recovery von BlueXP"](https://bluexp.netapp.com/cloud-backup).

Backup und Recovery können für folgende Zwecke genutzt werden:

- Backup und Restore von ONTAP Volume-Daten aus Cloud Volumes ONTAP und lokalen ONTAP Systemen ["Detaillierte Funktionen finden Sie hier".](https://docs.netapp.com/de-de/bluexp-backup-recovery/concept-ontap-backup-to-cloud.html)
- Persistente Kubernetes Volumes können gesichert und wiederhergestellt werden. ["Detaillierte Funktionen](https://docs.netapp.com/de-de/bluexp-backup-recovery/concept-kubernetes-backup-to-cloud.html) [finden Sie hier"](https://docs.netapp.com/de-de/bluexp-backup-recovery/concept-kubernetes-backup-to-cloud.html).
- Mit BlueXP Backup und Recovery für Applikationen erstellen Sie Backups applikationskonsistenter Snapshots aus lokalen ONTAP Systemen. ["Detaillierte Funktionen finden Sie hier"](https://docs.netapp.com/de-de/bluexp-backup-recovery/concept-protect-app-data-to-cloud.html).
- Erstellen Sie Backups von Datastores in der Cloud und stellen Sie Virtual Machines wieder in lokales vCenter mithilfe von BlueXP Backup und Recovery für VMware wieder her. ["Detaillierte Funktionen finden](https://docs.netapp.com/de-de/bluexp-backup-recovery/concept-protect-vm-data.html) [Sie hier".](https://docs.netapp.com/de-de/bluexp-backup-recovery/concept-protect-vm-data.html)

### ["Sehen Sie sich eine kurze Demo an"](https://www.youtube.com/watch?v=DF0knrH2a80)

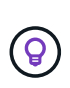

Wenn der BlueXP Connector in einer Regierungsregion in der Cloud oder an einem Standort ohne Internetzugang (einem Dark Site) implementiert wird, unterstützt BlueXP Backup und Recovery nur Backup- und Restore-Vorgänge aus ONTAP Systemen. Wenn Sie diese Implementierungsmethoden verwenden, unterstützt das BlueXP Backup und Recovery Backupund Restore-Vorgänge von Kubernetes-Clustern, Applikationen oder Virtual Machines nicht.

# **Funktionsweise von BlueXP Backup und Recovery**

Wenn Sie das Backup und Recovery von BlueXP auf einem Cloud Volumes ONTAP oder einem lokalen ONTAP System aktivieren, führt der Service ein vollständiges Backup Ihrer Daten durch. Volume Snapshots werden nicht im Backup-Image berücksichtigt. Nach dem ersten Backup sind alle weiteren Backups inkrementell, das heißt, dass nur geänderte Blöcke und neue Blöcke gesichert werden. Dadurch wird der Netzwerkverkehr auf ein Minimum reduziert.

Die folgende Abbildung zeigt die Beziehung zwischen den Komponenten:

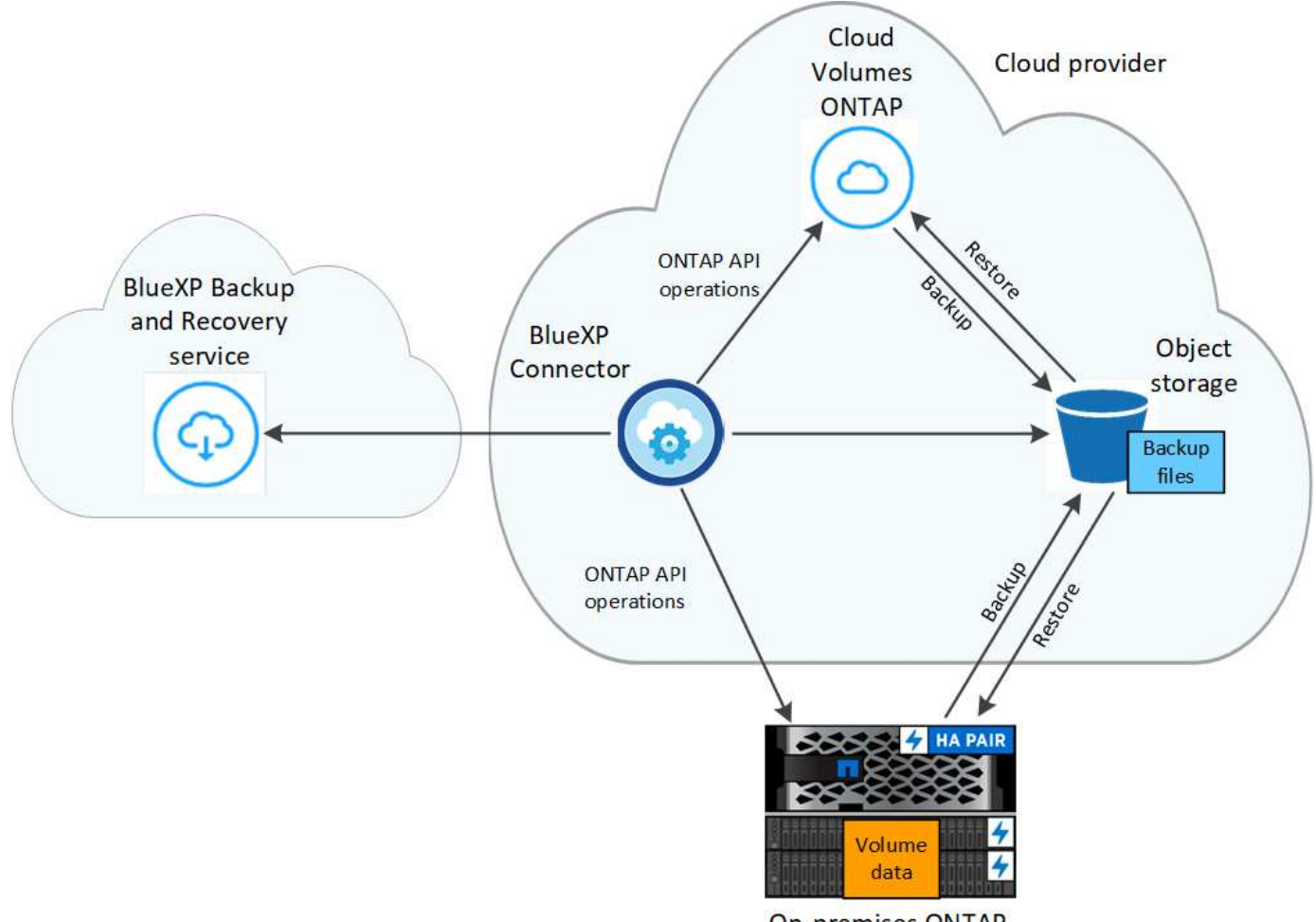

**On-premises ONTAP** 

# **Speicherort von Backups**

Backup-Kopien werden in einem Objektspeicher gespeichert, den BlueXP in Ihrem Cloud-Konto erstellt. Pro Cluster bzw. Arbeitsumgebung gibt es einen Objektspeicher, den BlueXP wie folgt nennt: netapp-backupclusteruuid. Stellen Sie sicher, dass Sie diesen Objektspeicher nicht löschen.

- In AWS ermöglicht BlueXP das ["Amazon S3 Block Public Access-Funktion"](https://docs.aws.amazon.com/AmazonS3/latest/dev/access-control-block-public-access.html) Auf dem S3-Bucket.
- In Azure verwendet BlueXP eine neue oder vorhandene Ressourcengruppe mit einem Storage-Konto für den Blob-Container. BlueXP ["Blockiert den öffentlichen Zugriff auf Ihre BLOB-Daten"](https://docs.microsoft.com/en-us/azure/storage/blobs/anonymous-read-access-prevent) Standardmäßig.
- In GCP nutzt BlueXP ein neues oder bereits bestehendes Projekt mit einem Storage-Konto für den Google Cloud Storage Bucket.
- In StorageGRID verwendet BlueXP ein vorhandenes Storage-Konto für den Objektspeicher-Bucket.
- In ONTAP S3 verwendet BlueXP ein vorhandenes Benutzerkonto für den S3-Bucket.

### **Wann werden Backups erstellt**

- Stündliche Backups beginnen 5 Minuten nach der Stunde, jede Stunde.
- Tägliche Backups beginnen jeden Tag kurz nach Mitternacht.
- Wöchentliche Backups beginnen direkt nach Mitternacht am Sonntagmorgen.
- Monatliche Backups beginnen knapp nach Mitternacht am ersten Tag eines jeden Monats.
- Jährliche Backups beginnen knapp nach Mitternacht am ersten Tag des Jahres.

Die Startzeit ist auf der Zeitzone basiert, die auf jedem ONTAP Quell-System eingestellt ist. Sie können keine Sicherungsvorgänge zu einem benutzerdefinierten Zeitpunkt über die Benutzeroberfläche planen. Weitere Informationen erhalten Sie von Ihrem System Engineer.

# **Backup-Kopien sind mit Ihrem NetApp Konto verknüpft**

Backup-Kopien sind dem zugewiesen ["NetApp Konto"](https://docs.netapp.com/us-en/bluexp-setup-admin/concept-netapp-accounts.html) In der sich der BlueXP Connector befindet.

Wenn Sie mehrere Connectors in demselben NetApp Konto haben, zeigt jeder Connector die gleiche Liste von Backups an. Dazu gehören auch die Backups, die mit Cloud Volumes ONTAP und lokalen ONTAP-Instanzen von anderen Connectors verbunden sind.

# <span id="page-4-0"></span>**Lizenzierung für Backup und Recovery von BlueXP einrichten**

Sie können BlueXP Backup und Recovery lizenzieren, indem Sie ein Pay-as-you-go- (PAYGO) oder ein Jahresabonnement Ihres Cloud-Providers erwerben oder ein BYOL-Modell (Bring-Your-Own-License) von NetApp erwerben. Um das Backup und Recovery von BlueXP in einer Arbeitsumgebung zu aktivieren, Backups Ihrer Produktionsdaten zu erstellen und Backup-Daten auf einem Produktionssystem wiederherzustellen, ist eine gültige Lizenz erforderlich.

Ein paar Notizen, bevor Sie weitere lesen:

- Wenn Sie auf dem Marketplace Ihres Cloud-Providers für ein Cloud Volumes ONTAP-System bereits ein PAYGO-Abonnement (Pay-as-you-go) abonniert haben, haben Sie auch das Backup und Recovery von BlueXP automatisch abonniert. Sie müssen sich nicht erneut anmelden.
- Das BYOL (Bring-Your-Own-License) von BlueXP für Backup und Recovery ist eine Floating Lizenz, die Sie über alle mit Ihrem BlueXP Konto verknüpften Systeme hinweg verwenden können. Wenn also über ausreichende Backup-Kapazität mit einer bestehenden BYOL-Lizenz verfügen, müssen Sie keine weitere BYOL-Lizenz erwerben.
- Wenn Sie eine BYOL-Lizenz verwenden, empfehlen wir Ihnen, auch ein PAYGO Abonnement zu abonnieren. Wenn Sie mehr Daten sichern, als durch Ihre BYOL-Lizenz zulässig ist, oder wenn die Laufzeit Ihrer Lizenz abläuft, wird das Backup über Ihr Pay-as-you-go-Abonnement fortgesetzt – der Service wird nicht unterbrochen.
- Beim Backup von lokalen ONTAP-Daten in StorageGRID ist eine BYOL-Lizenz erforderlich. Es entstehen jedoch keine Kosten für Cloud-Provider-Storage.

["Erfahren Sie mehr über die Kosten für die Nutzung von BlueXP Backup und Recovery."](https://docs.netapp.com/de-de/bluexp-backup-recovery/concept-ontap-backup-to-cloud.html#cost)

# **30 Tage kostenlos testen mit unserer**

Wenn Sie sich für ein Pay-as-you-go-Abonnement auf dem Marketplace Ihres Cloud-Providers anmelden, ist eine kostenlose Testversion von BlueXP Backup und Recovery für 30 Tage verfügbar. Die kostenlose Testversion beginnt zu dem Zeitpunkt, zu dem Sie die Marketplace-Liste abonnieren. Beachten Sie, dass Sie bei der Implementierung eines Cloud Volumes ONTAP Systems, wenn Sie für das Marketplace-Abonnement zahlen und dann 10 Tage später die kostenlose Testversion von BlueXP Backup und Recovery starten, noch

20 Tage für die kostenlose Testversion haben.

Nach Ablauf der kostenlosen Testversion werden Sie automatisch und ohne Unterbrechung auf das PAYGO-Abonnement umgeschaltet. Wenn Sie BlueXP Backup und Recovery nicht weiterhin nutzen möchten, einfach nur ["Heben Sie die Registrierung von BlueXP Backup und Recovery aus der Betriebsumgebung auf"](https://docs.netapp.com/de-de/bluexp-backup-recovery/task-manage-backups-ontap.html#unregistering-bluexp-backup-and-recovery-for-a-working-environment) Vor Ablauf der Testversion wird Ihnen keine Rechnung erhoben.

# **Nutzen Sie ein BlueXP PAYGO-Abonnement für Backup und Recovery**

Beim nutzungsbasierten Modell bezahlen Sie Ihren Cloud-Provider für Objekt-Storage-Kosten und für NetApp Backup-Lizenzen auf Stundenbasis in einem einzigen Abonnement. Sie sollten sich auch dann abonnieren, wenn Sie eine kostenlose Testversion haben oder Ihre eigene Lizenz mitbringen (BYOL):

- Durch die Anmeldung wird sichergestellt, dass nach der kostenlosen Testversion keine Serviceunterbrechung erfolgt. Nach Ablauf der Testversion werden Ihnen die Daten, die Sie sichern, stündlich in Rechnung gestellt.
- Wenn Sie mehr Daten sichern, als durch Ihre BYOL-Lizenz zulässig, werden die Backup- und Restore-Vorgänge über Ihr Pay-as-you-go-Abonnement fortgesetzt. Wenn Sie beispielsweise eine 10-tib-BYOL-Lizenz haben, wird die gesamte Kapazität über den 10 tib Speicherplatz durch das PAYGO-Abonnement berechnet.

Ihr Pay-as-you-go-Abonnement wird während der kostenlosen Testversion nicht in Rechnung gestellt, oder wenn die BYOL-Lizenz nicht überschritten wurde.

Es gibt einige PAYGO-Pläne für das Backup und Recovery von BlueXP:

- Paket "Cloud Backup", mit dem Sie Cloud Volumes ONTAP Daten und ONTAP Daten vor Ort sichern können
- Ein "CVO Professional"-Paket, mit dem Sie Backup und Recovery von Cloud Volumes ONTAP und BlueXP bündeln können. Dazu zählen unbegrenzte Backups für das Cloud Volumes ONTAP-System mit der Lizenz (die Backup-Kapazität wird nicht von der lizenzierten Kapazität erfasst). Mit dieser Option können Sie kein Backup von lokalen ONTAP Daten erstellen.

Beachten Sie, dass für diese Option auch ein PAYGO-Abonnement für Backup und Recovery erforderlich ist, für qualifizierte Cloud Volumes ONTAP-Systeme fallen jedoch keine Gebühren an.

• Ein "CVO Edge Cache"-Paket verfügt über die gleichen Funktionen wie das "CVO Professional"-Paket, enthält aber auch Unterstützung für das ["BlueXP Edge-Caching"](https://docs.netapp.com/us-en/bluexp-edge-caching/concept-gfc.html) Service: Sie können ein Edge Caching Edge System von BlueXP für jeweils 3 tib bereitgestellter Kapazität auf dem Cloud Volumes ONTAP System implementieren. Diese Option ist über Azure und Google Marketplaces verfügbar und ermöglicht Ihnen nicht das Backup von On-Premises-ONTAP-Daten.

### ["Erfahren Sie mehr über diese kapazitätsbasierten Lizenzpakete".](https://docs.netapp.com/us-en/bluexp-cloud-volumes-ontap/concept-licensing.html#capacity-based-licensing)

Verwenden Sie diese Links, um BlueXP Backup und Recovery über den Marketplace Ihres Cloud-Providers zu abonnieren:

- AWS, ["Weitere Informationen zu Preisen finden Sie im BlueXP Marketplace Angebot"](https://aws.amazon.com/marketplace/pp/prodview-oorxakq6lq7m4).
- Azure: ["Weitere Informationen zu Preisen finden Sie im BlueXP Marketplace Angebot"](https://azuremarketplace.microsoft.com/en-us/marketplace/apps/netapp.cloud-manager?tab=Overview).
- Google Cloud: ["Weitere Informationen zu Preisen finden Sie im BlueXP Marketplace Angebot".](https://console.cloud.google.com/marketplace/details/netapp-cloudmanager/cloud-manager?supportedpurview=project)

# **Verwenden Sie einen Jahresvertrag**

Jährliche Zahlung für BlueXP Backup und Recovery durch Erwerb eines Jahresvertrags Das Angebot ist mit Laufzeiten von 1, 2 oder 3 Jahren erhältlich.

Wenn Sie einen Jahresvertrag von einem Markt haben, wird der gesamte Verbrauch von BlueXP Backup und Recovery mit diesem Vertrag in Rechnung gestellt. Es ist nicht möglich, einen jährlichen Marktvertrag mit einem BYOL-Modell zu kombinieren.

Bei Nutzung von AWS stehen zwei Jahresverträge über zur Verfügung ["AWS Marketplace Seite"](https://aws.amazon.com/marketplace/pp/prodview-q7dg6zwszplri) Für Cloud Volumes ONTAP und lokale ONTAP Systeme:

• Ein Plan für "Cloud Backup", mit dem Sie Backups von Cloud Volumes ONTAP Daten und ONTAP Daten vor Ort erstellen können

Wenn Sie diese Option verwenden möchten, richten Sie Ihr Abonnement auf der Marketplace-Seite ein und dann ["Verbinden Sie das Abonnement mit Ihren AWS Zugangsdaten".](https://docs.netapp.com/us-en/bluexp-setup-admin/task-adding-aws-accounts.html#associate-an-aws-subscription) Beachten Sie, dass Sie außerdem für Ihre Cloud Volumes ONTAP Systeme mit diesem Jahresabonnement zahlen müssen, da Sie Ihren AWS Zugangsdaten in BlueXP nur ein aktives Abonnement zuweisen können.

• Ein "CVO Professional"-Plan, mit dem Sie Backup und Recovery von Cloud Volumes ONTAP und BlueXP bündeln können. Dazu zählen unbegrenzte Backups für das Cloud Volumes ONTAP-System mit der Lizenz (die Backup-Kapazität wird nicht von der lizenzierten Kapazität erfasst). Mit dieser Option können Sie kein Backup von lokalen ONTAP Daten erstellen.

Siehe ["Cloud Volumes ONTAP-Lizenzthema"](https://docs.netapp.com/us-en/bluexp-cloud-volumes-ontap/concept-licensing.html) Erfahren Sie mehr über diese Lizenzoption.

Wenn Sie diese Option nutzen möchten, können Sie den Jahresvertrag bei der Erstellung einer Cloud Volumes ONTAP Arbeitsumgebung einrichten. BlueXP fordert Sie auf, den AWS Marketplace zu abonnieren.

Bei der Verwendung von Azure stehen im zwei Jahresverträge zur Verfügung ["Azure Marketplace Seite"](https://azuremarketplace.microsoft.com/en-us/marketplace/apps/netapp.netapp-bluexp) Für Cloud Volumes ONTAP und lokale ONTAP Systeme:

• Ein Plan für "Cloud Backup", mit dem Sie Backups von Cloud Volumes ONTAP Daten und ONTAP Daten vor Ort erstellen können

Wenn Sie diese Option verwenden möchten, richten Sie Ihr Abonnement auf der Marketplace-Seite ein und dann ["Ordnen Sie das Abonnement Ihren Azure-Zugangsdaten zu"](https://docs.netapp.com/us-en/bluexp-setup-admin/task-adding-azure-accounts.html#subscribe). Beachten Sie, dass Sie außerdem für Ihre Cloud Volumes ONTAP Systeme mit diesem Jahresabonnement zahlen müssen, da Sie Ihren Azure-Zugangsdaten in BlueXP nur ein aktives Abonnement zuweisen können.

• Ein "CVO Professional"-Plan, mit dem Sie Backup und Recovery von Cloud Volumes ONTAP und BlueXP bündeln können. Dazu zählen unbegrenzte Backups für das Cloud Volumes ONTAP-System mit der Lizenz (die Backup-Kapazität wird nicht von der lizenzierten Kapazität erfasst). Mit dieser Option können Sie kein Backup von lokalen ONTAP Daten erstellen.

Siehe ["Cloud Volumes ONTAP-Lizenzthema"](https://docs.netapp.com/us-en/bluexp-cloud-volumes-ontap/concept-licensing.html) Erfahren Sie mehr über diese Lizenzoption.

Wenn Sie diese Option nutzen möchten, können Sie den Jahresvertrag einrichten, wenn Sie eine Cloud Volumes ONTAP Arbeitsumgebung erstellen und BlueXP Sie auffordert, den Azure Marketplace zu abonnieren.

Bei der Nutzung von GCP können Sie Ihren NetApp Vertriebsmitarbeiter kontaktieren, um einen Jahresvertrag

zu erwerben. Der Vertrag ist als Privatangebot im Google Cloud Marketplace erhältlich.

Nachdem NetApp das private Angebot an Sie weitergibt, können Sie den Jahresplan auswählen, wenn Sie während der Aktivierung von BlueXP Backup und Recovery im Google Cloud Marketplace abonnieren.

# **Verwenden Sie eine BlueXP BYOL-Lizenz für Backup und Recovery**

Mit den Bring-Your-Own-License-Lizenzen von NetApp erhalten Sie Vertragsbedingungen mit 1, 2 oder 3 Jahren. Sie bezahlen nur für die Daten, die Sie sichern, berechnet sich anhand der genutzten logischen Kapazität (*before* any Effizienzfunktionen) der zu sichernden ONTAP Quell-Volumes. Diese Kapazität wird auch als Front-End Terabyte (FETB) bezeichnet.

Die BYOL BlueXP Backup- und Recovery-Lizenz ist eine Floating-Lizenz, bei der die Gesamtkapazität über alle Systeme Ihres BlueXP Kontos hinweg gemeinsam genutzt wird. Bei ONTAP Systemen wird die erforderliche Kapazität durch Ausführen des CLI-Befehls grob geschätzt volume show -fields logicalused-by-afs Für die Volumes, die Sie sichern möchten.

Wenn Sie keine BlueXP BYOL-Lizenz für Backup und Recovery besitzen, klicken Sie rechts unten in BlueXP auf das Chat-Symbol, um eine zu kaufen.

Wenn Sie optional eine nicht zugewiesene Node-basierte Lizenz für Cloud Volumes ONTAP haben, die Sie nicht verwenden werden, können Sie sie in eine BlueXP Backup- und Recovery-Lizenz mit derselben Dollar-Äquivalenz und demselben Ablaufdatum konvertieren. ["Weitere Informationen finden Sie hier"](https://docs.netapp.com/us-en/bluexp-cloud-volumes-ontap/task-manage-node-licenses.html#exchange-unassigned-node-based-licenses).

Sie nutzen das Digital Wallet von BlueXP zum Management von BYOL-Lizenzen. Sie können über das BlueXP Digital Wallet neue Lizenzen hinzufügen, vorhandene Lizenzen aktualisieren und den Lizenzstatus einsehen.

# <span id="page-7-0"></span>**Rufen Sie die Lizenzdatei für das Backup und Recovery von BlueXP ab**

Nachdem Sie Ihre BlueXP Lizenz für Backup und Recovery (Cloud-Backup) erworben haben, aktivieren Sie die Lizenz in BlueXP entweder durch Eingabe der Seriennummer und des NSS-Kontos (NetApp Backup und Recovery) oder durch Hochladen der NetApp Lizenzdatei. Die folgenden Schritte zeigen, wie Sie die Lizenzdatei NLF abrufen können, wenn Sie diese Methode verwenden möchten.

Wenn Sie BlueXP Backup und Recovery auf einer lokalen Site ohne Internetzugang ausführen, haben Sie den BlueXP Connector in implementiert ["Privater Modus"](https://docs.netapp.com/us-en/bluexp-setup-admin/concept-modes.html#private-mode), Sie müssen die Lizenzdatei von einem mit dem Internet verbundenen System beziehen. Die Aktivierung der Lizenz unter Verwendung der Seriennummer und des NetApp Support-Website-Kontos ist für Installationen im privaten Modus nicht verfügbar.

### **Bevor Sie beginnen**

Sie müssen die folgenden Informationen haben, bevor Sie beginnen:

• BlueXP Seriennummer für Backup und Recovery

Suchen Sie diese Nummer in Ihrem Auftrag, oder wenden Sie sich an das Account Team, um diese Informationen zu erhalten.

• BlueXP Konto-ID

Sie können Ihre BlueXP-Konto-ID finden, indem Sie oben in BlueXP das Dropdown-Menü **Konto** auswählen und dann neben Ihrem Konto auf **Konto verwalten** klicken. Ihre Account-ID wird auf der Registerkarte "Übersicht" angezeigt. Verwenden Sie **Account-DARKSITE1** für die Seite im Privatmodus ohne Internetzugang.

# **Schritte**

- 1. Melden Sie sich beim an ["NetApp Support Website"](https://mysupport.netapp.com) Klicken Sie anschließend auf **Systeme > Softwarelizenzen**.
- 2. Geben Sie die Seriennummer Ihrer BlueXP Backup- und Recovery-Lizenz ein.

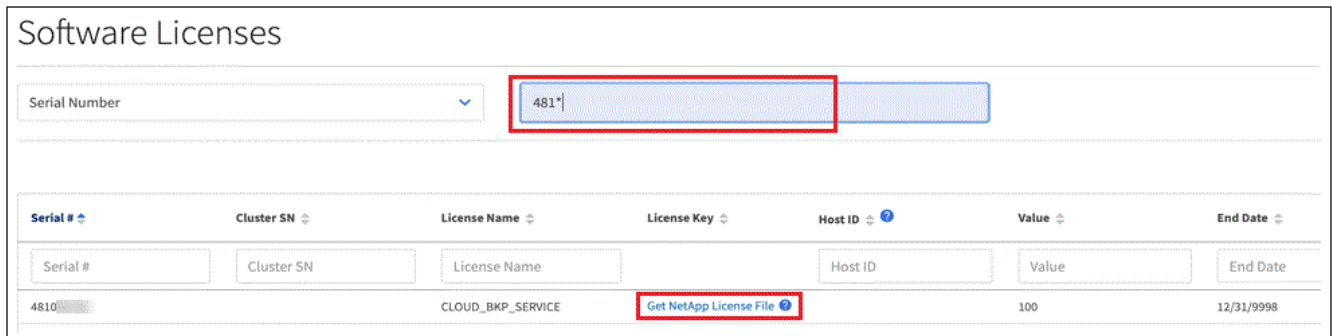

- 3. Klicken Sie in der Spalte **Lizenzschlüssel** auf **NetApp Lizenzdatei abrufen**.
- 4. Geben Sie Ihre BlueXP-Konto-ID ein (dies wird als Mandanten-ID auf der Support-Website bezeichnet) und klicken Sie auf **Absenden**, um die Lizenzdatei herunterzuladen.

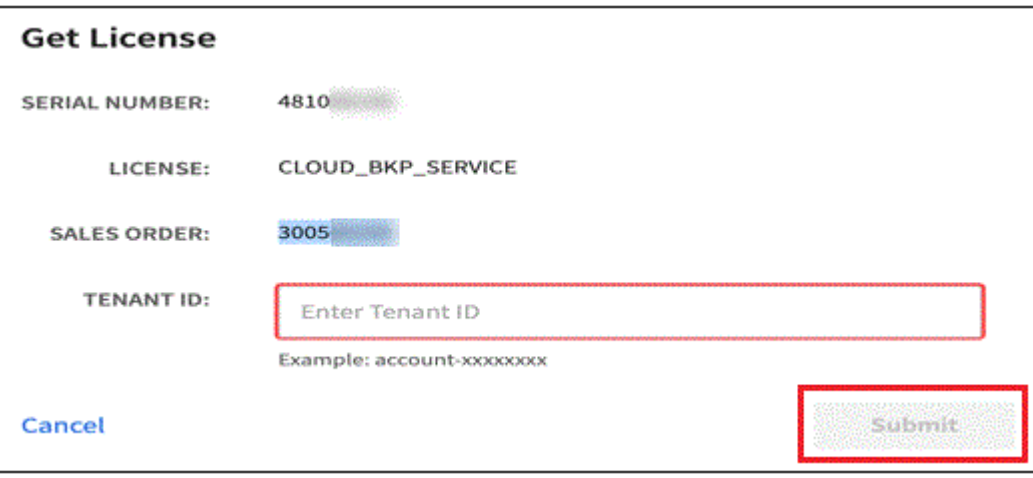

# **Fügen Sie BlueXP BYOL-Lizenzen für Backup und Recovery in Ihr Konto hinzu**

Nachdem Sie eine BlueXP Backup- und Recovery-Lizenz für Ihr NetApp Konto erworben haben, müssen Sie die Lizenz zu BlueXP hinzufügen.

### **Schritte**

- 1. Klicken Sie im BlueXP-Menü auf **Governance > Digital Wallet** und wählen Sie dann die Registerkarte **Data Services Licenses** aus.
- 2. Klicken Sie Auf **Lizenz Hinzufügen**.
- 3. Geben Sie im Dialogfeld "*Lizenz hinzufügen*" die Lizenzinformationen ein, und klicken Sie auf **Lizenz hinzufügen**:
	- Wenn Sie über die Seriennummer der Sicherungslizenz verfügen und Ihr NSS-Konto kennen, wählen Sie die Option **Seriennummer eingeben** aus, und geben Sie diese Informationen ein.

Wenn Ihr NetApp Support Site Konto nicht in der Dropdown-Liste verfügbar ist, ["Fügen Sie das NSS-](https://docs.netapp.com/us-en/bluexp-setup-admin/task-adding-nss-accounts.html)[Konto zu BlueXP hinzu"](https://docs.netapp.com/us-en/bluexp-setup-admin/task-adding-nss-accounts.html).

◦ Wenn Sie über die Sicherungslizenz verfügen (erforderlich, wenn Sie sie in einem dunklen Standort installieren), wählen Sie die Option **Lizenzdatei hochladen** aus und befolgen Sie die Anweisungen, um die Datei anzuhängen.

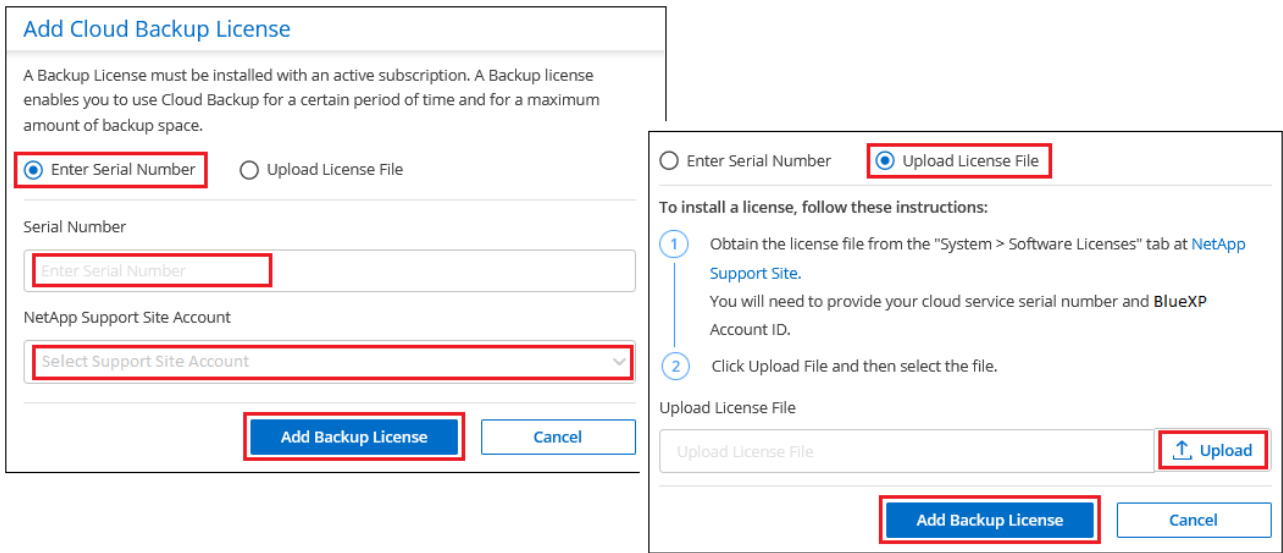

### **Ergebnis**

BlueXP fügt die Lizenz hinzu, sodass Backup und Recovery von BlueXP aktiv sind.

# **Aktualisieren einer BlueXP BYOL-Lizenz für Backup und Recovery**

Wenn sich Ihre Lizenzlaufzeit dem Ablaufdatum nähert oder Ihre lizenzierte Kapazität die Grenze erreicht, werden Sie in der Backup-Benutzeroberfläche benachrichtigt. Dieser Status wird auch auf der BlueXP Digital Wallet-Seite und in angezeigt ["Benachrichtigungen"](https://docs.netapp.com/us-en/bluexp-setup-admin/task-monitor-cm-operations.html#monitoring-operations-status-using-the-notification-center).

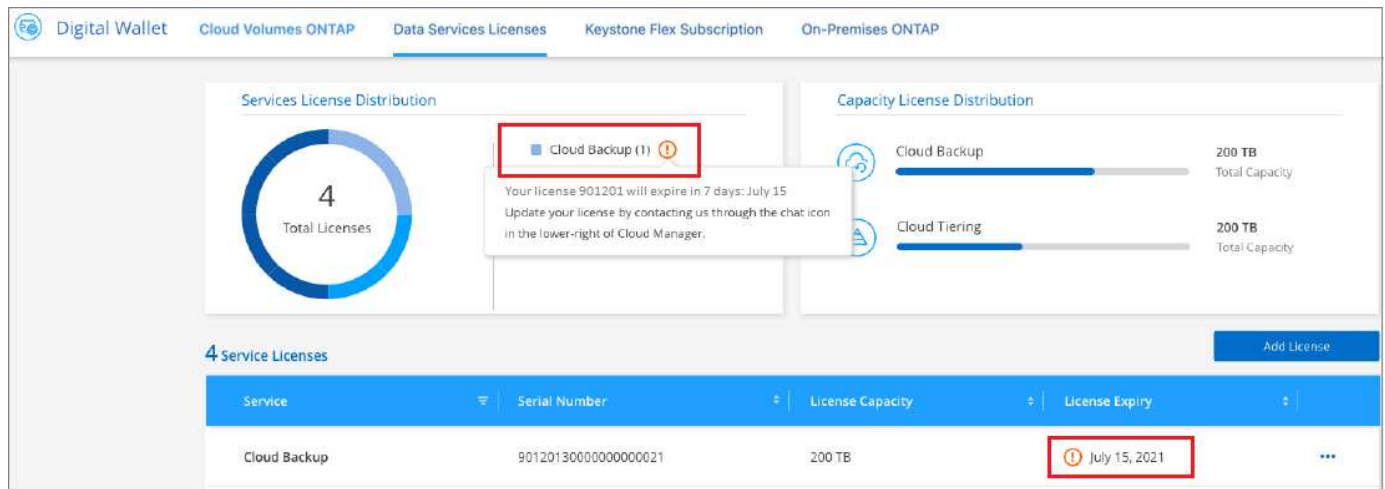

Sie können Ihre BlueXP Backup- und Recovery-Lizenz aktualisieren, bevor sie abläuft. So wird Ihre Möglichkeit, Backups und Restores Ihrer Daten durchzuführen, nicht unterbrochen.

### **Schritte**

1. Klicken Sie auf das Chat-Symbol unten rechts bei BlueXP oder wenden Sie sich an den Support, um eine Verlängerung Ihrer Laufzeit oder zusätzliche Kapazität für Ihre BlueXP Backup- und Recovery-Lizenz für die jeweilige Seriennummer zu beantragen.

Nachdem Sie für die Lizenz bezahlt und sie auf der NetApp Support-Website registriert ist, aktualisiert BlueXP automatisch die Lizenz im Digital Wallet von BlueXP. Auf der Seite "Data Services Licenses" wird die Änderung in 5 bis 10 Minuten dargestellt.

- 2. Wenn BlueXP die Lizenz nicht automatisch aktualisieren kann (z. B. wenn sie auf einer dunklen Website installiert ist), müssen Sie die Lizenzdatei manuell hochladen.
	- a. Das können Sie [Beziehen Sie die Lizenzdatei über die NetApp Support-Website.](#page-7-0)
	- b. Klicken Sie auf der BlueXP Digital Wallet-Seite *Data Services Licenses* auf **...** Klicken Sie für die Serviceseriennummer, die Sie aktualisieren, auf **Lizenz aktualisieren**.

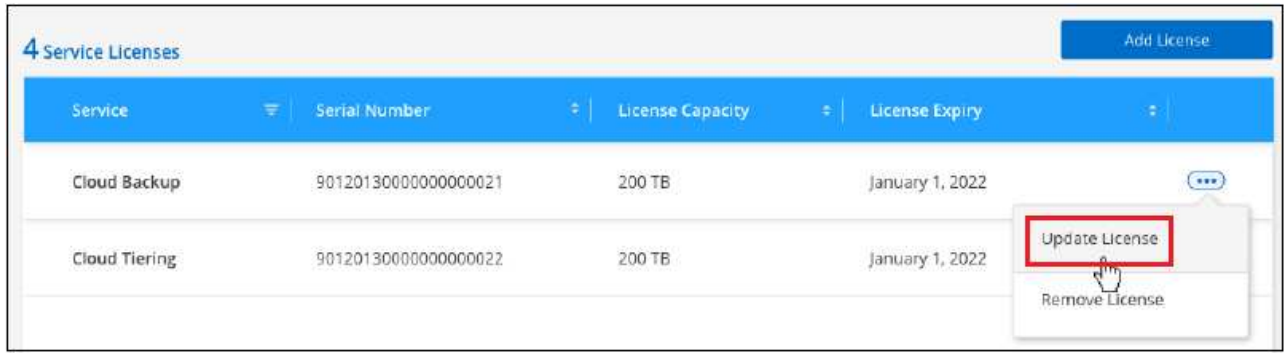

c. Laden Sie auf der Seite *Update License* die Lizenzdatei hoch und klicken Sie auf **Update License**.

## **Ergebnis**

BlueXP aktualisiert die Lizenz, sodass das Backup und Recovery von BlueXP weiterhin aktiv bleibt.

# **Überlegungen zu BYOL-Lizenzen**

Bei der Verwendung einer BlueXP BYOL-Lizenz für Backup und Recovery zeigt BlueXP auf der Benutzeroberfläche eine Warnung an, wenn die Größe aller zu sichernden Daten dem Kapazitätslimit nähert oder dem Ablaufdatum der Lizenz nähert. Sie erhalten folgende Warnungen:

- Wenn Backups 80 % der lizenzierten Kapazität erreicht haben, und noch einmal, wenn Sie die Obergrenze erreicht haben
- 30 Tage, bevor eine Lizenz abläuft, und wieder, wenn die Lizenz abläuft

Verwenden Sie das Chat-Symbol rechts unten in der BlueXP-Schnittstelle, um Ihre Lizenz zu verlängern, wenn diese Warnungen angezeigt werden.

Zwei Dinge können passieren, wenn Ihre Byol-Lizenz abläuft:

- Wenn das von Ihnen verwendete Konto über ein Marketplace-PAYGO-Konto verfügt, wird der Backup-Service weiter ausgeführt, Sie werden jedoch zu einem PAYGO-Lizenzmodell verschoben. Die Kapazität Ihrer Backups wird Ihnen in Rechnung gestellt.
- Wenn das Konto, das Sie verwenden, kein Marketplace-Konto hat, läuft der Backup-Service weiter, aber Sie werden weiterhin die Warnungen sehen.

Sobald Sie Ihr BYOL-Abonnement verlängert haben, aktualisiert BlueXP die Lizenz automatisch. Wenn BlueXP nicht über die sichere Internetverbindung auf die Lizenzdatei zugreifen kann (z. B. bei Installation in einer dunklen Site), können Sie die Datei selbst beziehen und sie manuell auf BlueXP hochladen. Anweisungen hierzu finden Sie unter ["Aktualisieren einer BlueXP Backup- und Recovery-Lizenz"](#page-4-0).

Systeme, die auf eine PAYGO-Lizenz verschoben wurden, werden automatisch an die BYOL-Lizenz

zurückgegeben. Bei Systemen, die ohne Lizenz ausgeführt wurden, werden die Warnungen nicht mehr angezeigt.

# **Copyright-Informationen**

Copyright © 2024 NetApp. Alle Rechte vorbehalten. Gedruckt in den USA. Dieses urheberrechtlich geschützte Dokument darf ohne die vorherige schriftliche Genehmigung des Urheberrechtsinhabers in keiner Form und durch keine Mittel – weder grafische noch elektronische oder mechanische, einschließlich Fotokopieren, Aufnehmen oder Speichern in einem elektronischen Abrufsystem – auch nicht in Teilen, vervielfältigt werden.

Software, die von urheberrechtlich geschütztem NetApp Material abgeleitet wird, unterliegt der folgenden Lizenz und dem folgenden Haftungsausschluss:

DIE VORLIEGENDE SOFTWARE WIRD IN DER VORLIEGENDEN FORM VON NETAPP ZUR VERFÜGUNG GESTELLT, D. H. OHNE JEGLICHE EXPLIZITE ODER IMPLIZITE GEWÄHRLEISTUNG, EINSCHLIESSLICH, JEDOCH NICHT BESCHRÄNKT AUF DIE STILLSCHWEIGENDE GEWÄHRLEISTUNG DER MARKTGÄNGIGKEIT UND EIGNUNG FÜR EINEN BESTIMMTEN ZWECK, DIE HIERMIT AUSGESCHLOSSEN WERDEN. NETAPP ÜBERNIMMT KEINERLEI HAFTUNG FÜR DIREKTE, INDIREKTE, ZUFÄLLIGE, BESONDERE, BEISPIELHAFTE SCHÄDEN ODER FOLGESCHÄDEN (EINSCHLIESSLICH, JEDOCH NICHT BESCHRÄNKT AUF DIE BESCHAFFUNG VON ERSATZWAREN ODER -DIENSTLEISTUNGEN, NUTZUNGS-, DATEN- ODER GEWINNVERLUSTE ODER UNTERBRECHUNG DES GESCHÄFTSBETRIEBS), UNABHÄNGIG DAVON, WIE SIE VERURSACHT WURDEN UND AUF WELCHER HAFTUNGSTHEORIE SIE BERUHEN, OB AUS VERTRAGLICH FESTGELEGTER HAFTUNG, VERSCHULDENSUNABHÄNGIGER HAFTUNG ODER DELIKTSHAFTUNG (EINSCHLIESSLICH FAHRLÄSSIGKEIT ODER AUF ANDEREM WEGE), DIE IN IRGENDEINER WEISE AUS DER NUTZUNG DIESER SOFTWARE RESULTIEREN, SELBST WENN AUF DIE MÖGLICHKEIT DERARTIGER SCHÄDEN HINGEWIESEN WURDE.

NetApp behält sich das Recht vor, die hierin beschriebenen Produkte jederzeit und ohne Vorankündigung zu ändern. NetApp übernimmt keine Verantwortung oder Haftung, die sich aus der Verwendung der hier beschriebenen Produkte ergibt, es sei denn, NetApp hat dem ausdrücklich in schriftlicher Form zugestimmt. Die Verwendung oder der Erwerb dieses Produkts stellt keine Lizenzierung im Rahmen eines Patentrechts, Markenrechts oder eines anderen Rechts an geistigem Eigentum von NetApp dar.

Das in diesem Dokument beschriebene Produkt kann durch ein oder mehrere US-amerikanische Patente, ausländische Patente oder anhängige Patentanmeldungen geschützt sein.

ERLÄUTERUNG ZU "RESTRICTED RIGHTS": Nutzung, Vervielfältigung oder Offenlegung durch die US-Regierung unterliegt den Einschränkungen gemäß Unterabschnitt (b)(3) der Klausel "Rights in Technical Data – Noncommercial Items" in DFARS 252.227-7013 (Februar 2014) und FAR 52.227-19 (Dezember 2007).

Die hierin enthaltenen Daten beziehen sich auf ein kommerzielles Produkt und/oder einen kommerziellen Service (wie in FAR 2.101 definiert) und sind Eigentum von NetApp, Inc. Alle technischen Daten und die Computersoftware von NetApp, die unter diesem Vertrag bereitgestellt werden, sind gewerblicher Natur und wurden ausschließlich unter Verwendung privater Mittel entwickelt. Die US-Regierung besitzt eine nicht ausschließliche, nicht übertragbare, nicht unterlizenzierbare, weltweite, limitierte unwiderrufliche Lizenz zur Nutzung der Daten nur in Verbindung mit und zur Unterstützung des Vertrags der US-Regierung, unter dem die Daten bereitgestellt wurden. Sofern in den vorliegenden Bedingungen nicht anders angegeben, dürfen die Daten ohne vorherige schriftliche Genehmigung von NetApp, Inc. nicht verwendet, offengelegt, vervielfältigt, geändert, aufgeführt oder angezeigt werden. Die Lizenzrechte der US-Regierung für das US-Verteidigungsministerium sind auf die in DFARS-Klausel 252.227-7015(b) (Februar 2014) genannten Rechte beschränkt.

# **Markeninformationen**

NETAPP, das NETAPP Logo und die unter [http://www.netapp.com/TM](http://www.netapp.com/TM\) aufgeführten Marken sind Marken von NetApp, Inc. Andere Firmen und Produktnamen können Marken der jeweiligen Eigentümer sein.